## **eQSL-Import**

Im DCL gibt es keine Möglichkeit, diese Funktion anzustoßen. Dafür können Sie die QSL-Daten aus dem eQSL-System heraus zum DCL G) schicken!

Um elektronische QSLs von [eQSL.cc](https://eqsl.cc) ins DCL zu bekommen, muss man mindestens "Bronze Member" sein. Kosten dafür sind bereits mit <5\$ jährlich möglich, unproblematisch zahlbar mit PayPal.

Es sollte jedes Mitglied seine Identität mittels Upload der Lizenzurkunde oder durch einen bestehenden LoTW-Account bestätigen. Nur QSLs von Stationen mit Status "AG" (=Authencity Guaranteed) werden für Diplome akzeptiert.

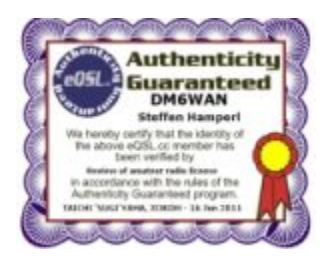

Rein technisch werden, im Gegensatz zu den Importfunktionen bei LoTW oder Clublog, die Daten nicht vom DCL importiert, sondern von eQSL über ein internes Interface zum DCL exportiert. Insofern ist der Name "eQSL-Import" ungenau, das Ergebnis ist aber gleich. Das Verfahren funktioniert nur, wenn Sie das eQSL benutzt haben und Ihr jeweiliges QSO in eQSL bereits bestätigt wurde,

Haben Sie Ihr QSO auch schon im DCL eingegeben oder per ADIF-Datei importiert, wird durch den Import aus eQSL dieses QSO auf den Status "c" gesetzt und damit bestätigt.

Haben Sie Ihr QSO noch nicht im DCL eingegeben oder per ADIF-Datei importiert, wird durch den Import aus eQSL dieses QSO als Kurzdatensatz mit minimalen Daten angelegt, auf den Status "c" gesetzt und damit bestätigt.

QSO-Kurzdatensätze sind manchmal schon ausreichend für eine Diplombeantragung, aber das gilt nicht für alle Diplome. Viele Diplom-Λ relevante Daten, wie z.B. RST, PROP\_MODE, SAT\_NAME, DXCC-Entity und DOK, sind im QSO-Kurzdatensatz nämlich **nicht** enthalten. Sie können die fehlenden Daten nachträglich durch Eingabe in der Logbuch-Maske oder durch einen ADIF-Import ergänzen. Das gilt insbesondere für DXCC-Entity und DOK, die das DCL dabei automatisch ermittelt. Das Füllen der leer gebliebenen Felder ändert am Bestätigungsstatus "c" nichts.

**Tipp:** Wir empfehlen, die eigenen QSOs per ADIF-Datei zuerst ins DCL und nach eQSL hochzuladen und sich danach dann die Bestätigungen aus eQSL zu holen. Zusammen mit den Bestätigungen aus dem Crosscheck gegen die DCL-Datenbanken und evtl. aus anderen QSL-Importen können Sie so die meisten Bestätigungen für Ihre QSOs erwarten.

Zu beachten ist außerdem, dass eQSL unterschiedliche Profile kennt. Beispiel: DL4BBH, DL4BBH/P, DL4BBH/M. Alle diese Daten werden dann im DCL typischerweise dem Basisrufzeichen, z.B. DL4BBH, zugeordnet.

Eine weitere Besonderheit ist, dass die Daten von eQSL die Angaben der Gegenstation enthalten. Die von eQSL übergebene Uhrzeit kann so bis zu 60 Minuten von den eigenen Angaben abweichen.

Das DCL berücksichtigt dies ggf. bei seinem ADIF-Import: Falls beim eQSL-Import ein QSO-Kurzdatensatz angelegt wurde und später bei einem ADIF-Import eine relevante Zeitdifferenz erkannt wird, korrigiert DCL die von eQSL übergebene Uhrzeit nachträglich auf die eigenen Zeitangabe.

Hier besteht die Gefahr von Doppleinträgen: Wenn Sie als ersten Import einen eQSL-Import ausführen und als nächstes z.B. aus ClubLog Δ importieren, erzeugt das möglicherweise 2 Kurzdatensätze zum gleichen QSO. eQSL liefert nämlich den Zeitstempel der Gegenstation, während ClubLog Ihren eigenen Zeitstempel zurückgibt.

**Tipp:** Wir empfehlen, die eigenen QSOs per ADIF-Import zuerst ins DCL hochzuladen und sich erst danach die Bestätigungen aus eQSL zu holen.

## **Typischer Ablauf**

Loggen Sie sich dazu in Ihr persönliches eQSL-Konto ein und gehen zum Menüpunkt eAwards

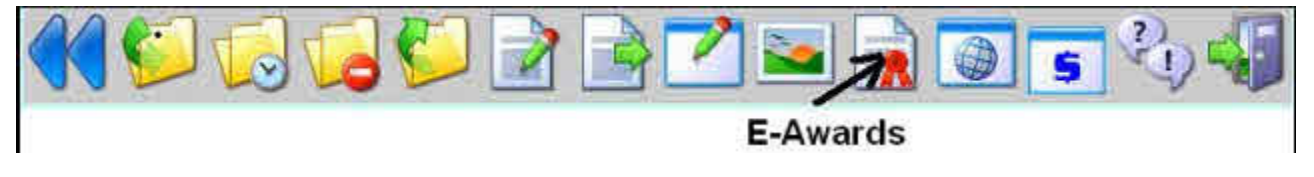

Die Exportfunktion befindet sich unten auf der Seite

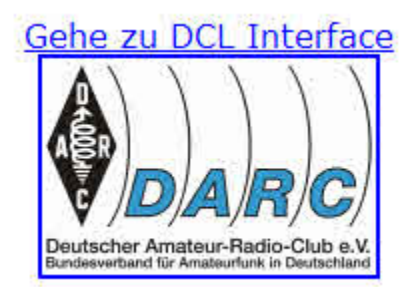

## **Externe Diplom Programme - DARC**

Sie koennen eQSLs aus unserem System direkt in das DARC Contest Log {DCL} uebermitteln. Dann. koennen Sie in die DARC Webseite einloggen und Ihr Log bearbeiten fuer Konteste und Diplome des DARC

Bitte jedes QSO (Diplomkredit) im vorgesehenen Feld ankreuzen, das Sie in Ihren Antrag einfuegen wollen. Bitte korrespondieren Sie in jedem Falle mit dem externen Diplom-Manager und seiner Organisation wegen der Austellung Ihres Diploms. Die Organisation verlangt moeglicherweise Gebuehren und koennte zusaetzliche Regeln haben, die Sie beachten muessen. Bitte beachten Sie, dass, obwohl wir jedwede Anstrengung gemacht haben um Ihre qualifizierenden Kredite an die Regeln des externen Diploms anzupassen, unser automatisiertes System nicht 100% akkurat sein koennte oder nicht genau nach den Regeln der Organisation arbeiten koennte. Deswegen behaupten wir nicht, dass von unserer Liste Ihrer Kredite notwendigerweise alle akzeptiert werden. Die Entscheidungen der jeweiligen Diplom-Manager sind endgueltig und bindend.

Waehlen Sie eQSLs aus fuer die Uebermittlung ins DCL

Es können nun mit den bei eQSL üblichen Selektionsfunktionen entweder einzelne bands/modes oder alle vorhandenen QSLs aus einem Zeitraum (Monat) oder alle QSLs komplett ausgewählt werden. Es werden nur QSLs von authentifizierten Mirgliedern (Status "AG") exportiert. Je Auswahl können maximal 1000 QSLs gewählt und gleichzeitig zum DCL übertragen werden, unabhängig vom Status (Bronze, ...).

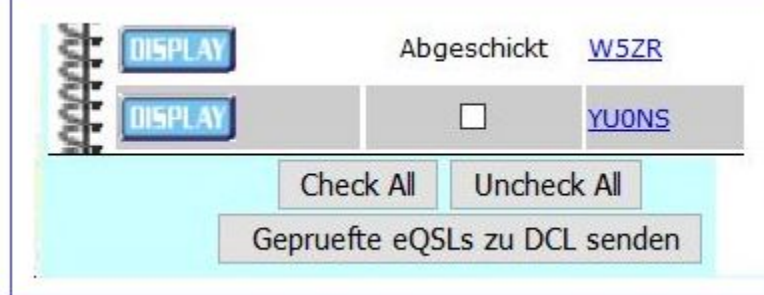

Nach der Übergabe wird ein Protokoll angezeigt. Unsere Empfehlung: Anschauen und ggf. auf Fehler reagieren.